## **Механизм динамической фильтрации и группировки данных в**

## **отчете**

В любой указанной форме для формирования отчета можно воспользоваться *фильтрацией*, для этого необходимо кликнуть по полю и выбрать данные для фильрации.

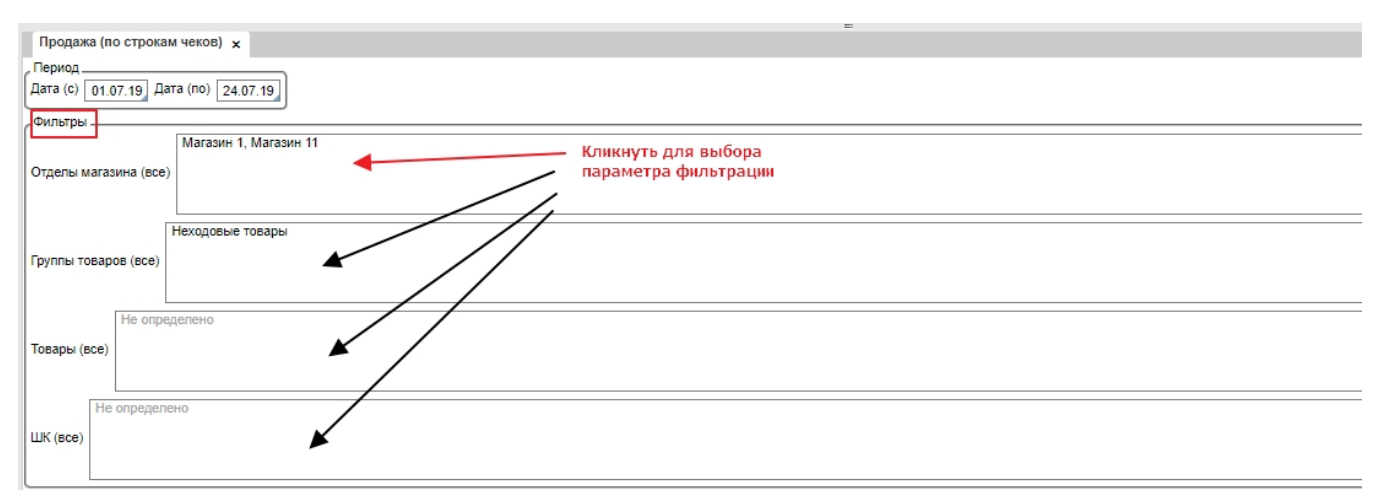

Исходя из поля, по которому кликнули, будет открыта соответствующая форма для выбора данных.

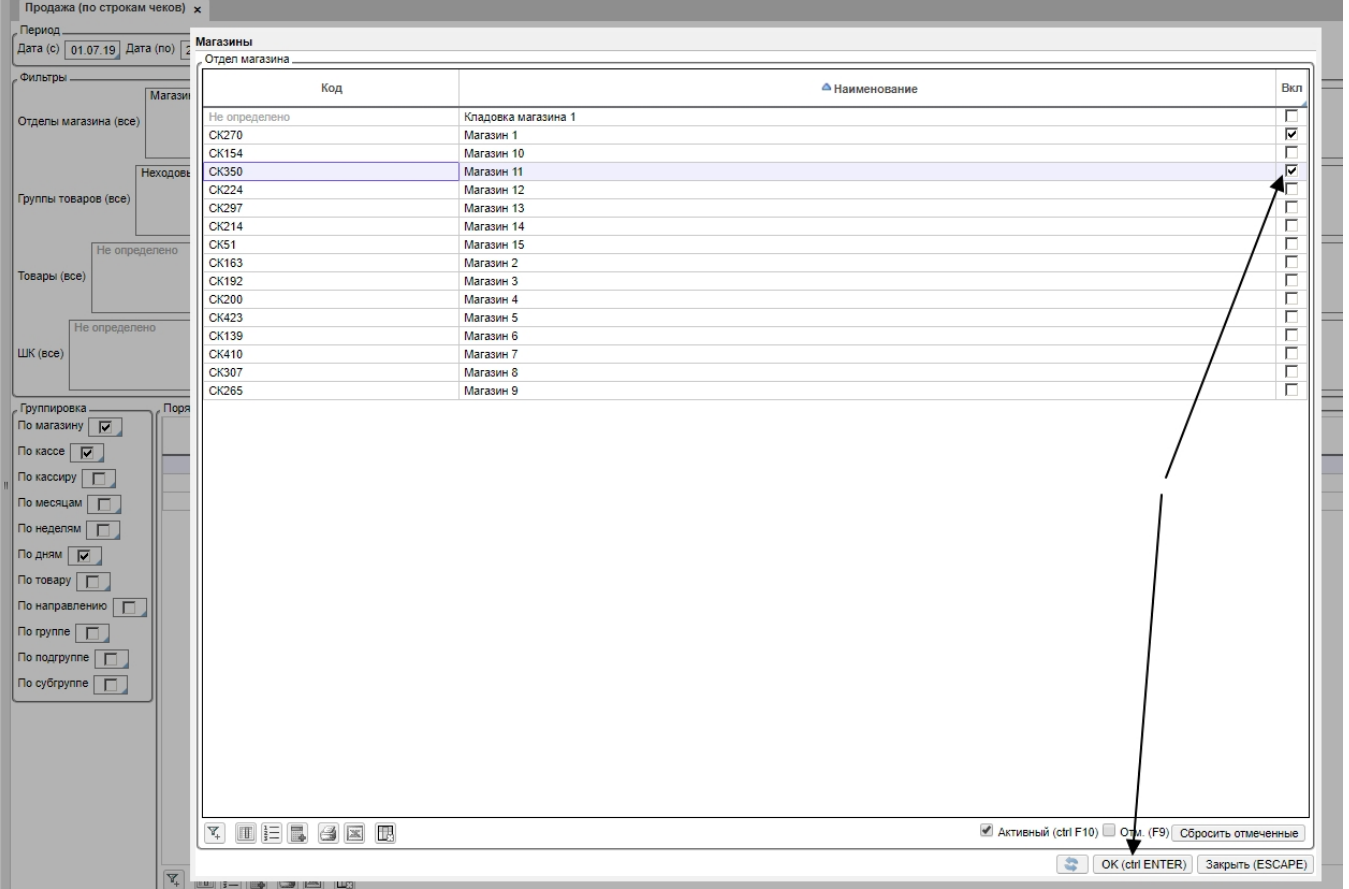

В любой указанной форме для формирования отчета можно воспользоваться *группировкой*, для этого необходимо поочередно проставить галочки в блоке *Гру ппировка* (не более трех).

Порядок проставления галочек формирует уровни группировки в отчете.

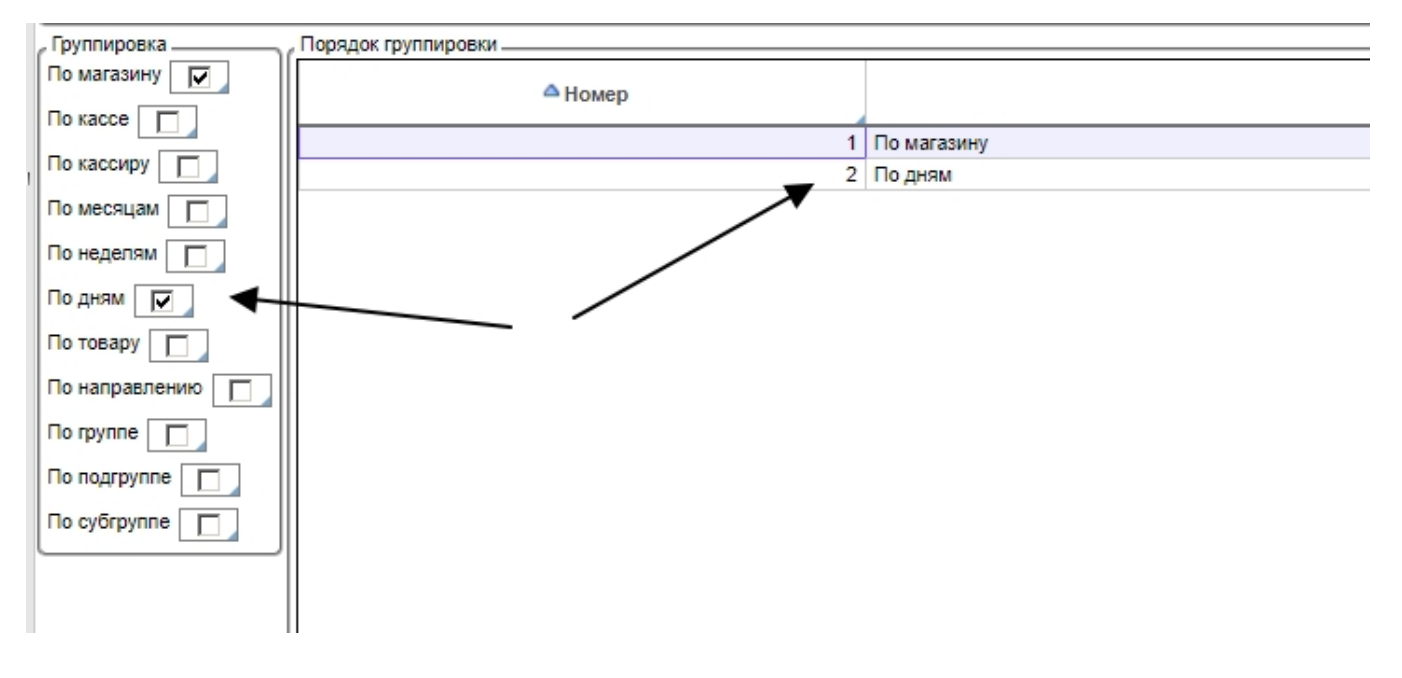